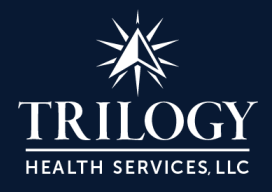

# **Accessing the ADP Employee Travel Acknowledgement Form**

#### Step 1

• Paste the following url into your browser to log into the ADP system <https://my.adp.com/static/redbox/login.html>

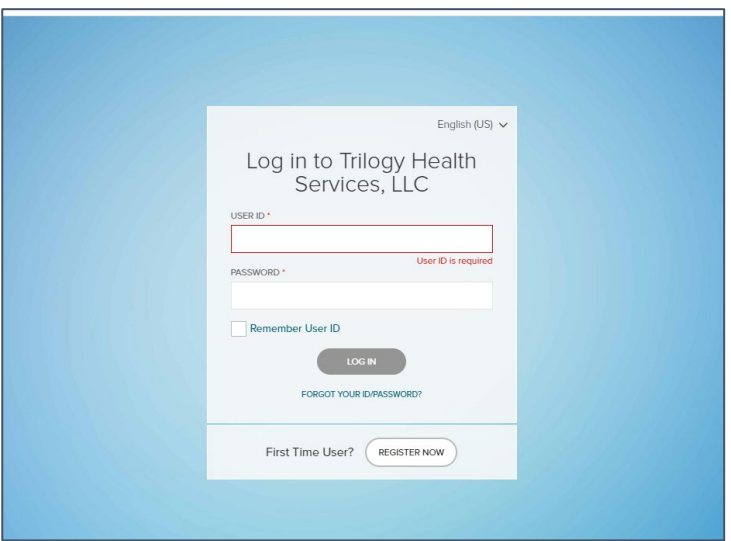

## Step 2

• On the Dashboard under Things To Do and click **Policy To Acknowledge**

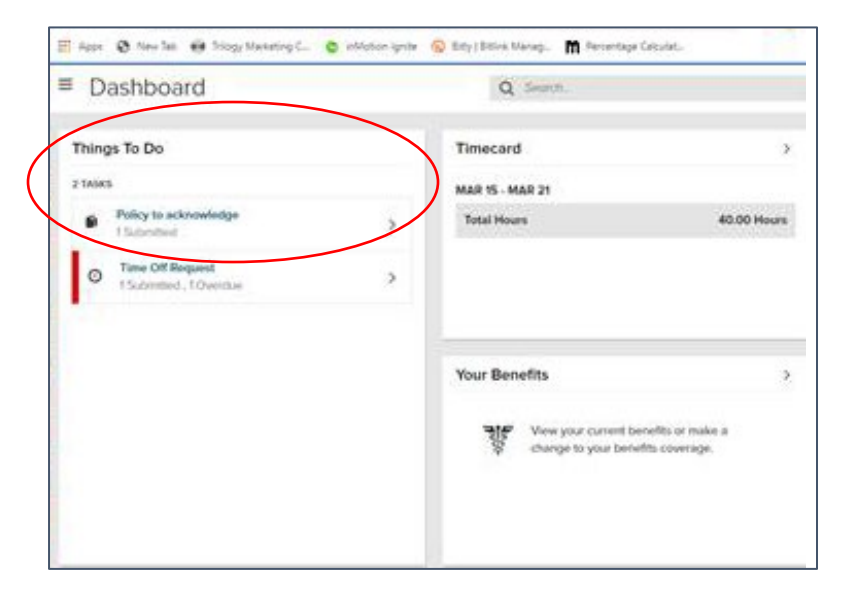

## Step 3

• Click View to bring up the **COVID-19 Letter from Michael Bryant the and Acknowledgement Agreement**

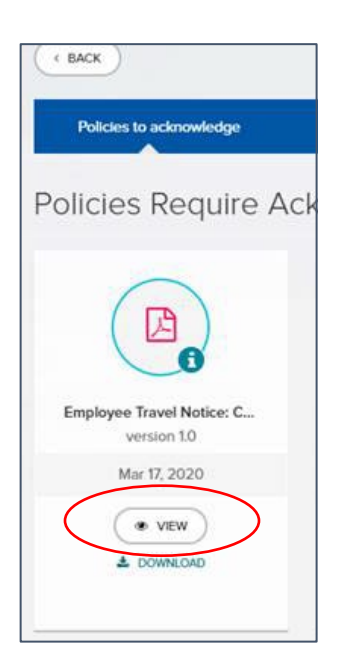

### Step 4

• Read the **COVID-19 Letter and Check the Acknowledgement box and then click agree** 

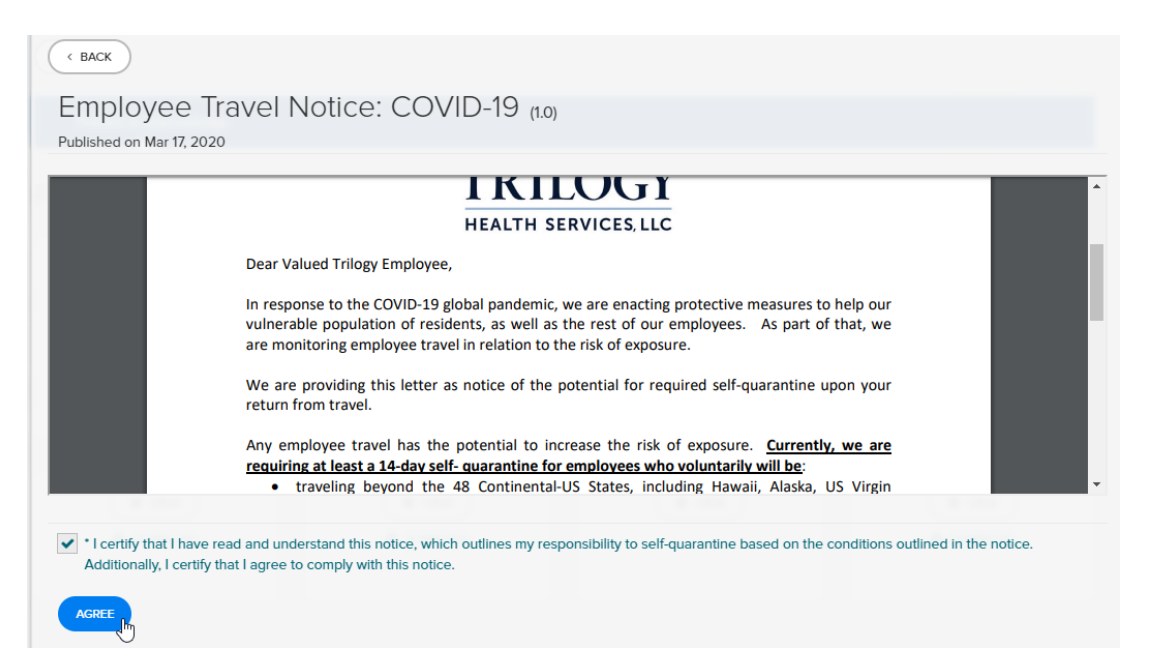